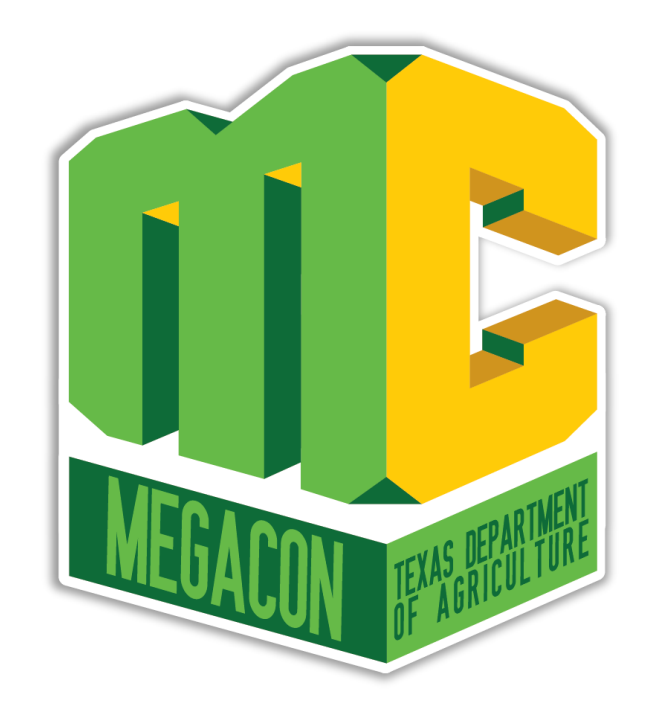

### Direct Certification/Direct **Verification**

Nancy Barlow Child Nutrition Content Specialist

Region 4 ESC

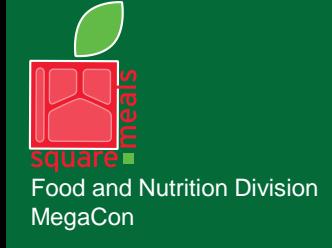

#### TEXAS DEPARTMENT OF AGRICULTURE **COMMISSIONER SID MILLER**

Fraud Hotline: 1-866-5-FRAUD-4 or 1-866-537-2834 | P.O. Box 12847 | Austin, TX 78711 Toll Free: (877) TEX-MEAL | For the hearing impaired: (800) 735-2989 (TTY)

> This product was funded by USDA. This institution is an equal opportunity provider.

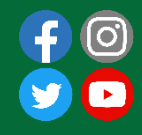

Updated 5/18/2023 www.SquareMeals.org

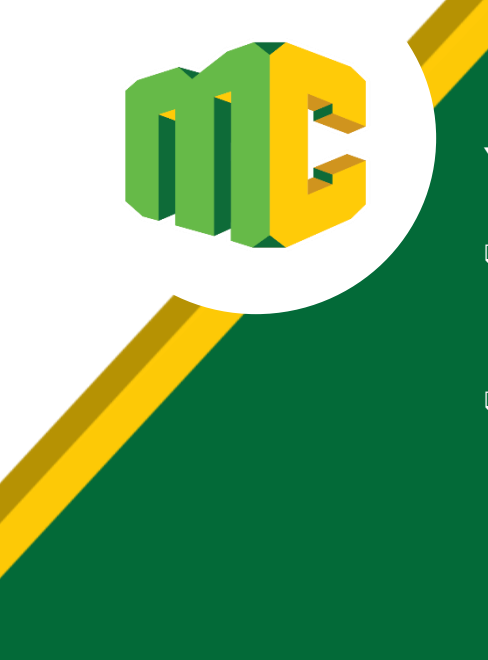

## Acknowledgement Statement

You understand and acknowledge that:

- ❑ the training you are about to take does not cover the entire scope of the program; and that
- ❑ you are responsible for knowing and understanding all handbooks, manuals, alerts, notices and guidance, as well as any other forms of communication that provide further guidance, clarification or instruction on operating the program.

## **Objectives**

#### Texas ELMS: Direct Certification/Direct Verification

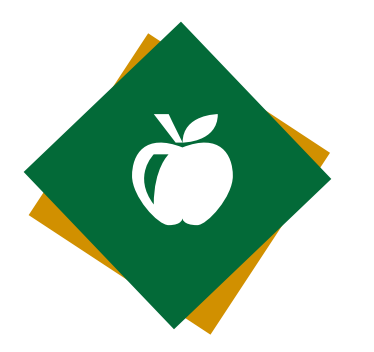

Learn more about the Texas ELMS software system and identify process steps to directly certify students for free or reduced-price meals.

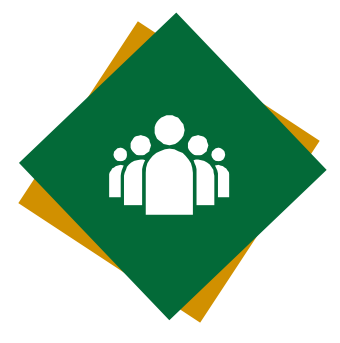

Review Texas ELMS system enhancements and reports available to CEs.

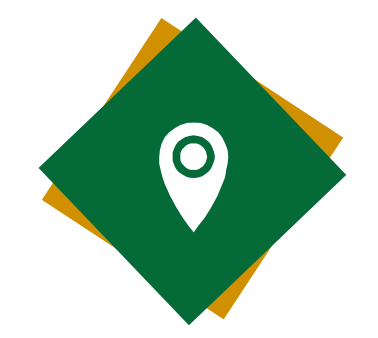

Explore the Direct Verification module's specialized process to confirm selected students during the annual verification process.

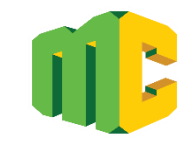

## Texas ELMS Eligibility List Management **System**

Web-based Software System

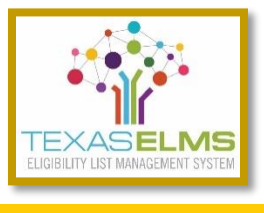

Developed to assist CEs operating National School Lunch Program (NSLP) and the School Breakfast Program (SBP) streamline the process of matching enrollment records with students in households receiving assistance through the following state programs:

- ❑ SNAP-Supplemental Nutrition Assistance Program
- ❑ TANF-Temporary Assistance for Needy Families
- ❑ Certain types of Medicaid Free and Reduced

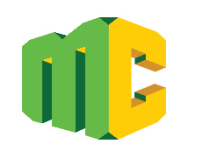

**Process** 

❑ Data collection from two state agencies:

**Health and Human Services Commission (HHSC)**

**Texas Education Agency (TEA)**

6

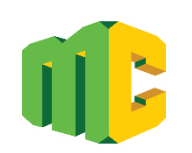

#### **Process**

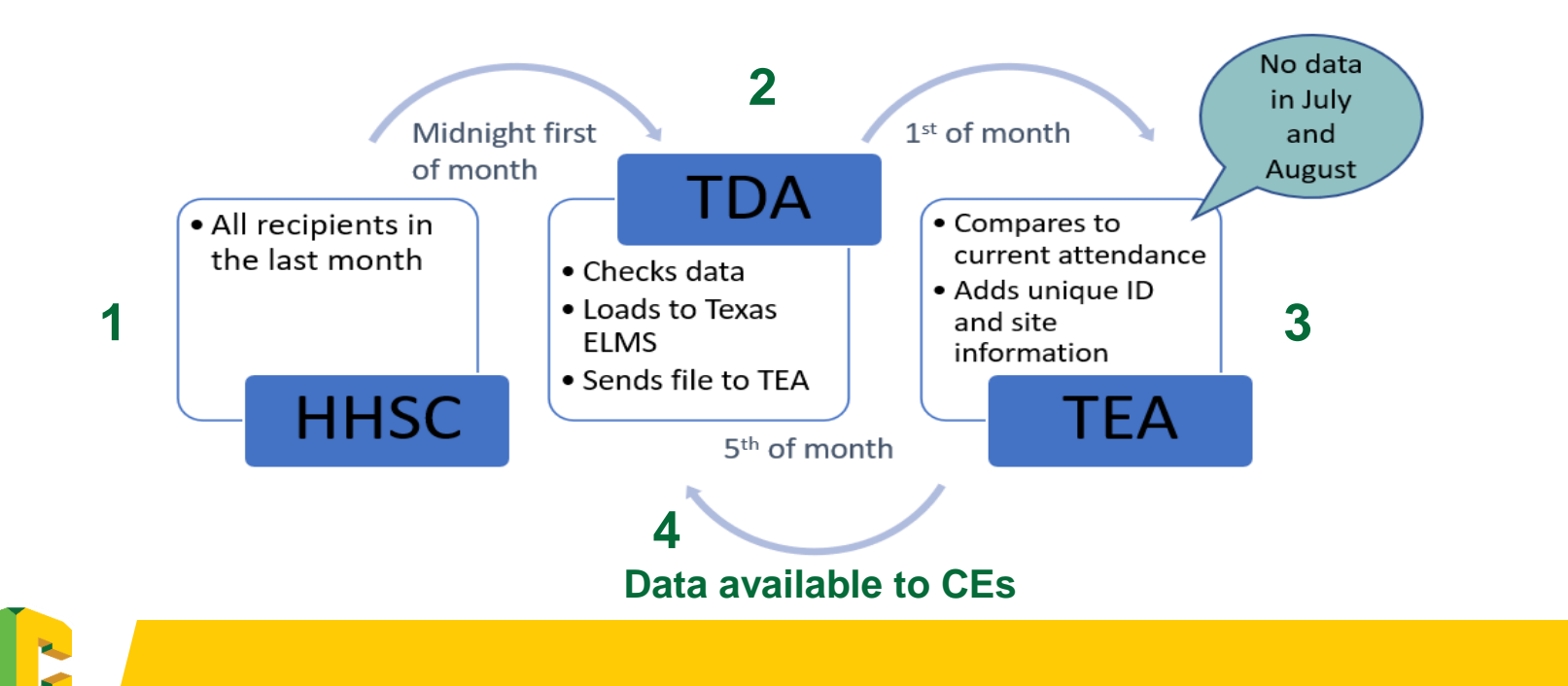

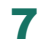

#### TX -UNPS is a gateway to the Texas ELMS program

#### Authorized User Access through TX -UNPS >Applications

#### **Direct** Certification/Direct Verification

#### **NDC** Applications | Claims | Compliance | Reports | Security | Search  $P<sub>rograms</sub>$ Log Out  $A$ <sub>p</sub>lications > School Vear: 2022 - 2023 **Description Item Contracting Entity Manager** SNP Contracting Entity's Profile, Site and Hold Information **Application Packet** Applications Forms (Contracting Entity and Site) Attachment B Policy Statement for Free and Reduced-Price Meals, Attachment B: Meal Count/Collection Procedure(s) Attachment B: Upload Attachments Manage the upload of attachments for the Attachment B form FNS-874 report for Contracting Entitys selected to conduct a second review of Second Review of Applications applications. Verification Report Mandatory Annual Verification Report **Verification Summary** Mandatory Annual Verification Report (FNS-742) Summary **Food Safety Inspections** Number of Food Safety Inspections by Site **Food Safety Inspections Summary** Number of Food Safety Inspections by Site Summary **Annual Audits Annual Audits FFVP Summary** Fresh Fruit and Vegetable Program Invitations and Approvals **Financial Report** School Food Annual Revenues and Expenditures Report **Financial Report Summary** School Food Annual Revenues and Expenditures Report Summary **FFVP Application Packet** Fresh Fruit and Vegetable Program Application Forms (SFA and Site) **FFVP Grants** Fresh Fruit and Vegetable Program Grant Information for a specific CE **FFVP Grant Overview** Fresh Fruit and Vegetable Program Grant Information by Site Overview **Summer Nutrition Program Costs** Total Costs Associated with Operating a Summer Nutrition Program Capital Expenditure Request Request for funds to purchase capital items  $> = $5,000$ **Community Eligibility Provision Enrollment and Eligibility for Community Eligibility Provision Texas Summer Mandate** Summer Nutrition Programs Intent Declaration **Texas Summer Mandate Summary** Summer Nutrition Programs Intent Summary Direct Certification / Direct Verification Direct Certification / Direct Verification screens **MENU Module** Menu Planning and Analysis module Forms Available for Downloading Download Forms

**School Nutrition Programs** 

### Direct Certification/Direct Verification Login

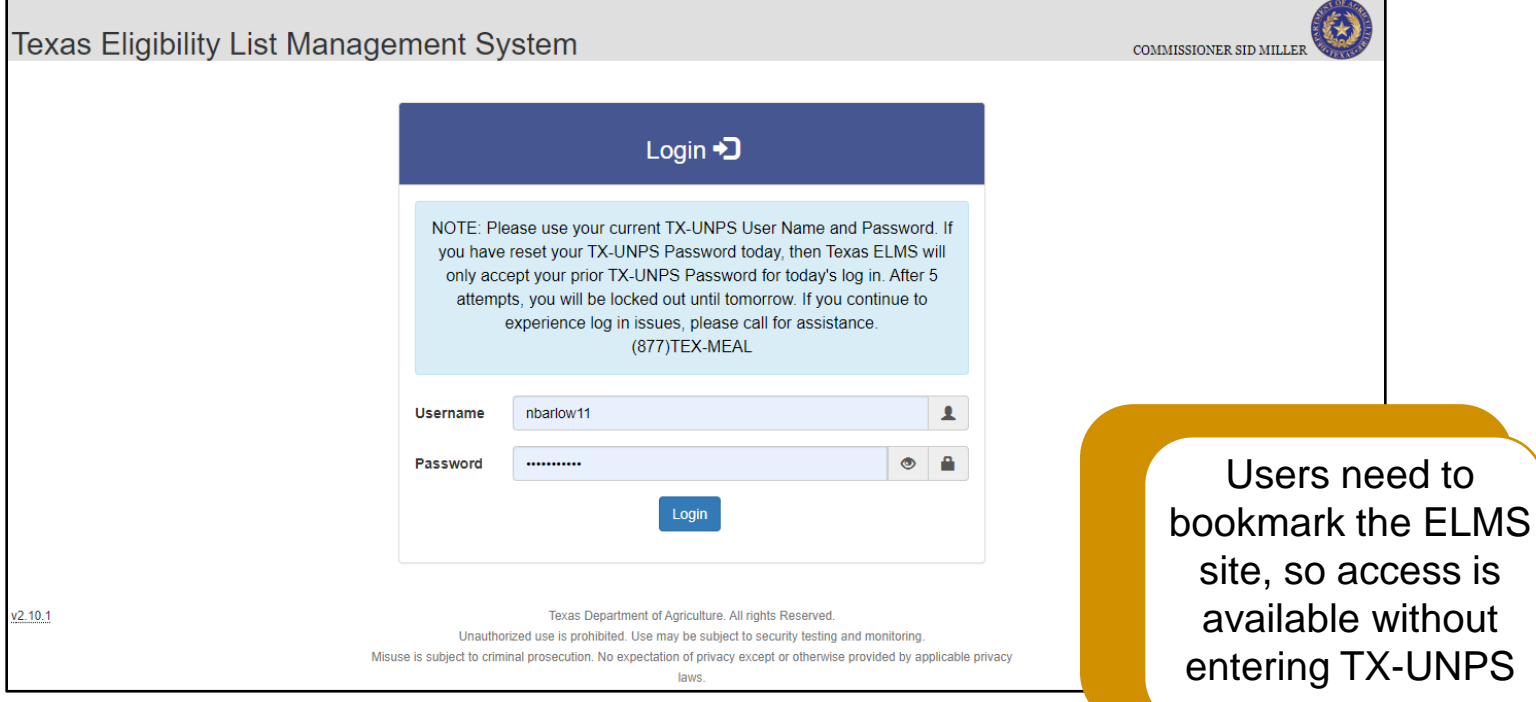

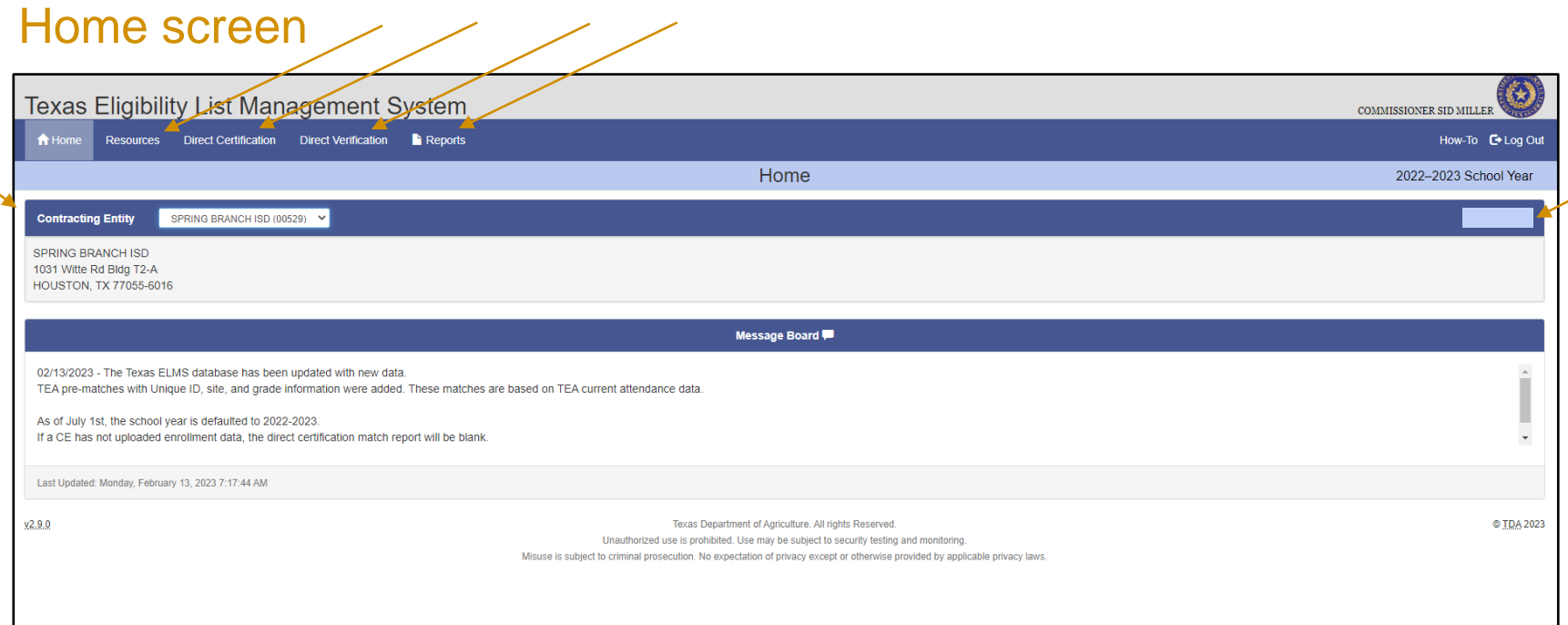

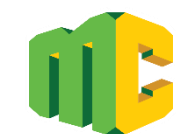

10

#### **Reports Direct Certification Match CE Direct Certification Matches** Run All Year - Ad hoc Direct Certification Records of claimed students for CE **Reports** CE: Upload current enrollment October 31st. Run report October 31st, Internal Data for TX-UNPS SFA Verification Report Direct Certification matches based on enrollment for the last operating day of October used to complete State: Run Nov 5th - June 30th - Ad hoc the TX-UNPS Verification Report CEP Mid-March Claimed Matches Run March 5th - June 30th Direct Certification matches based on enrollment for mid-March used to complete the Community **Eligibility Provision report** Year to Date Claimed Matches Run All Year - Ad hoc Direct Certification Records of claimed students for CE **Unclaimed EDG Number Matches** Run All Year - Ad Hoc Provides data on all children that have not been matched to the CE but share a household EDG Number with another child claimed by the CE **Direct Verification Reports CE Direct Verification Matches** Run Oct 1st - June 30th Direct Verification Records of claimed students for CE

11

#### Resources

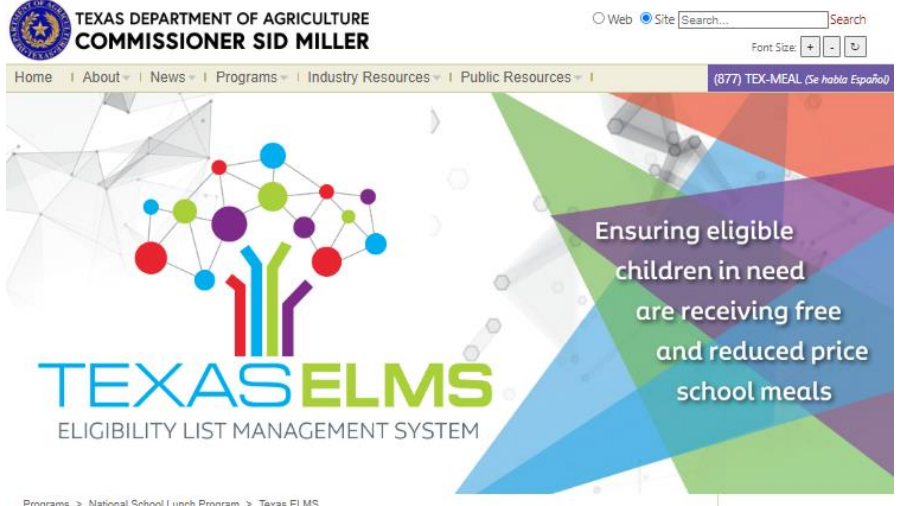

Programs > National School Lunch Program > Texas ELMS

**Texas ELMS** 

#### **Training**

#### Texas ELMS  $\Box$

- 1.) Texas ELMS and Direct Certification An Overview: Click Here
	- How to Upload Files to Direct Certification A 60-second Video: Click Here

12

- How to Download Match Reports in Direct Certification A 60-second Video: Click Here
- How to Search for, Claim, and Unclaim Students in Direct Certification A 30-second Video: Click Here

2.) How to use the Unclaimed EDG Number Matches Report to make the DC batch upload file: Click Here

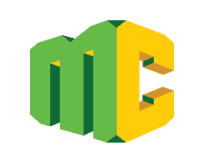

#### Resources

#### Direct Certification and Additional Resources

#### Training Guides:

- 1.) Preparing Your File for DC Upload: Click Here
- 2.) Community Eligibility Provision: Completing the CEP Report: Click Here
- 3.) Batch Unclaim in Texas ELMS: Click Here
- 4.) Partial Match Individual Search in Texas ELMS: Click Here
- 5.) How to check for blank columns when the upload file doesn't work: Click

#### Here

#### Additional Resources:

- 1.) Working with Excel Tables: Click Here
- 2.) Match Priority: Click Here
- 3.) Password Security Within Texas ELMS and TX-UNPS: Click Here
- 4.) Using Duplicates to Find Unique Values: Click Here
- 5.) Direct Certification and Direct Verification Decision Paths: Click Here

#### System Resources **□**

1.) File Formats for use with Texas ELMS: Click Here

# Questions

14

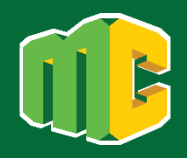

## Texas ELMS Eligibility List Management System

### Direct Certification

Direct Certification

- ❑ Federally mandated process for determining student eligibility for free or reduced school meals
- ❑ Documentation obtained directly from a state agency
- ❑ CEs must conduct direct certification through the automated data matching system monthly
- ❑ The household does not need to submit a meal application

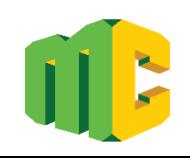

Direct Certification List

**List generated through a computer/electronic match between the Assistance Programs and/or the State or CE**

**An Application is not required**

**Benefits extend to all students in the household**

If any person, including adults, in a household is receiving program benefits from SNAP, TANF, Medicaid, or Food Distribution Program on Indian Reservations (FDPIR), all students in the household are eligible for the same benefits.

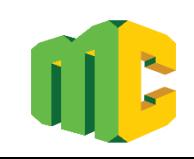

## Direct Certification in Texas ELMS

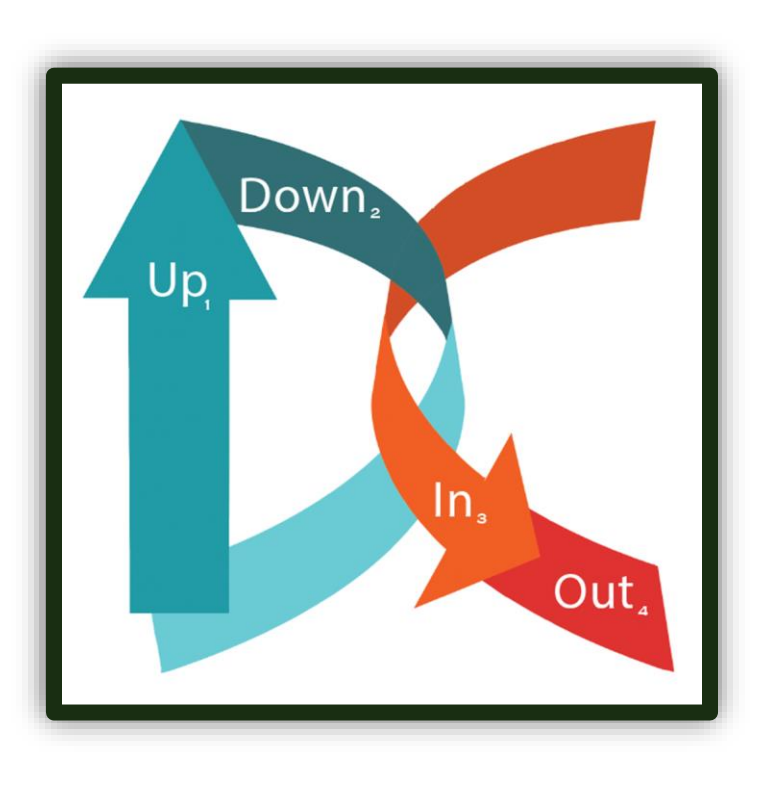

- **1. Upload enrollment file**
- **2. Download free and reduced-price match report**
- **3. Input/code DC matches in POS**
- **4. Send out household notification**

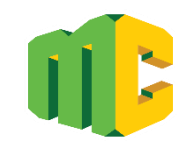

#### Direct Certification Tab

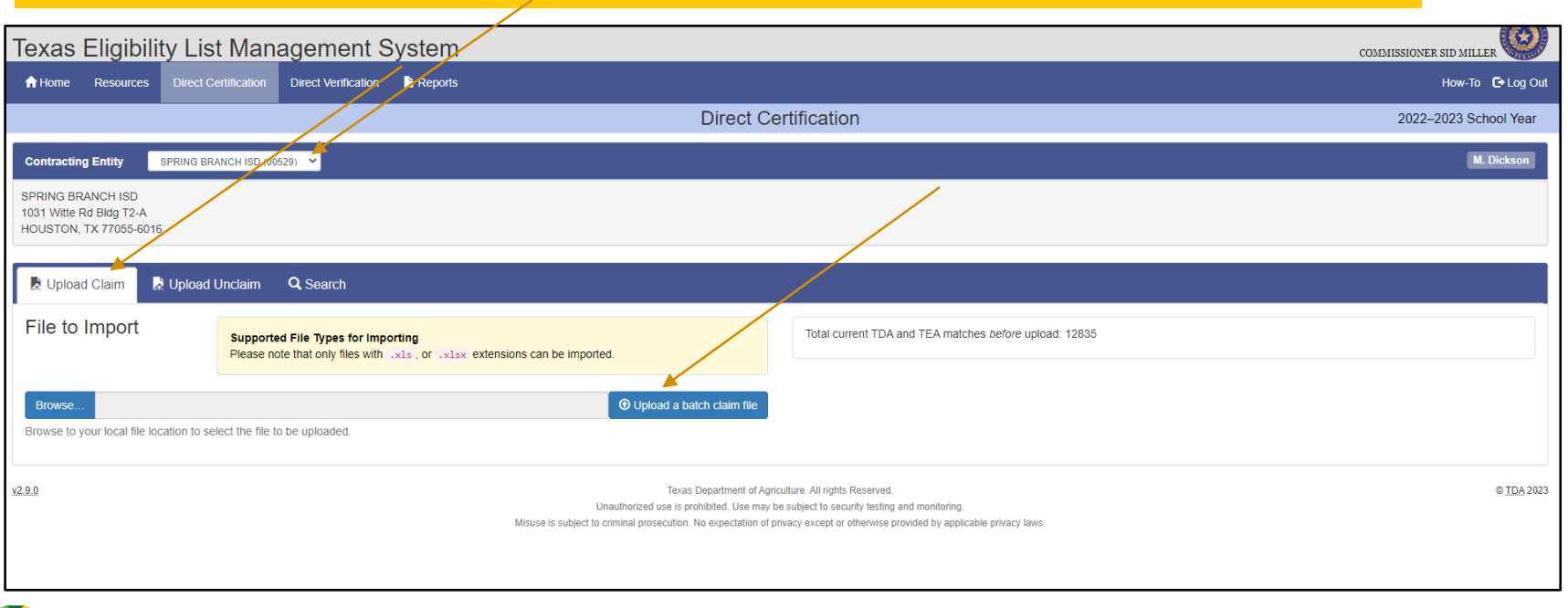

19

#### Enrollment File Upload

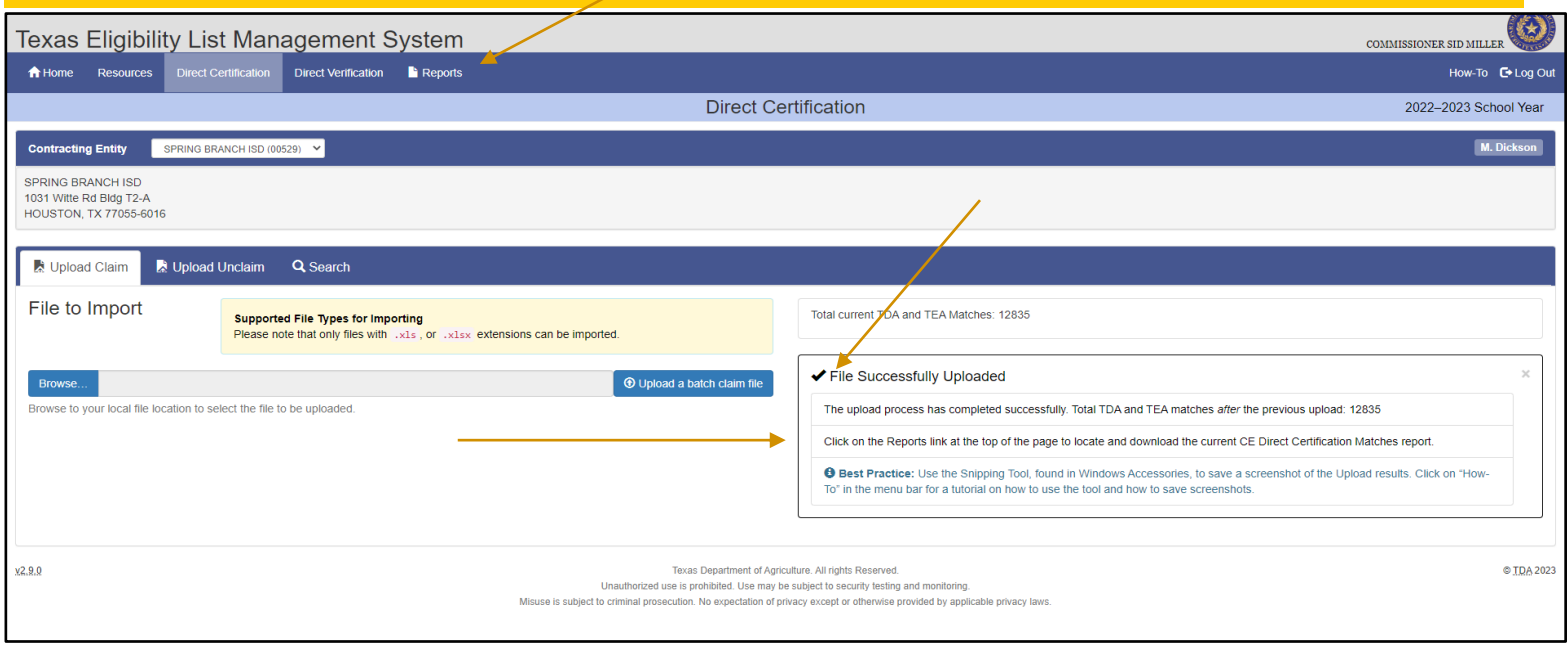

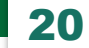

#### Student Search Claim/Unclaim

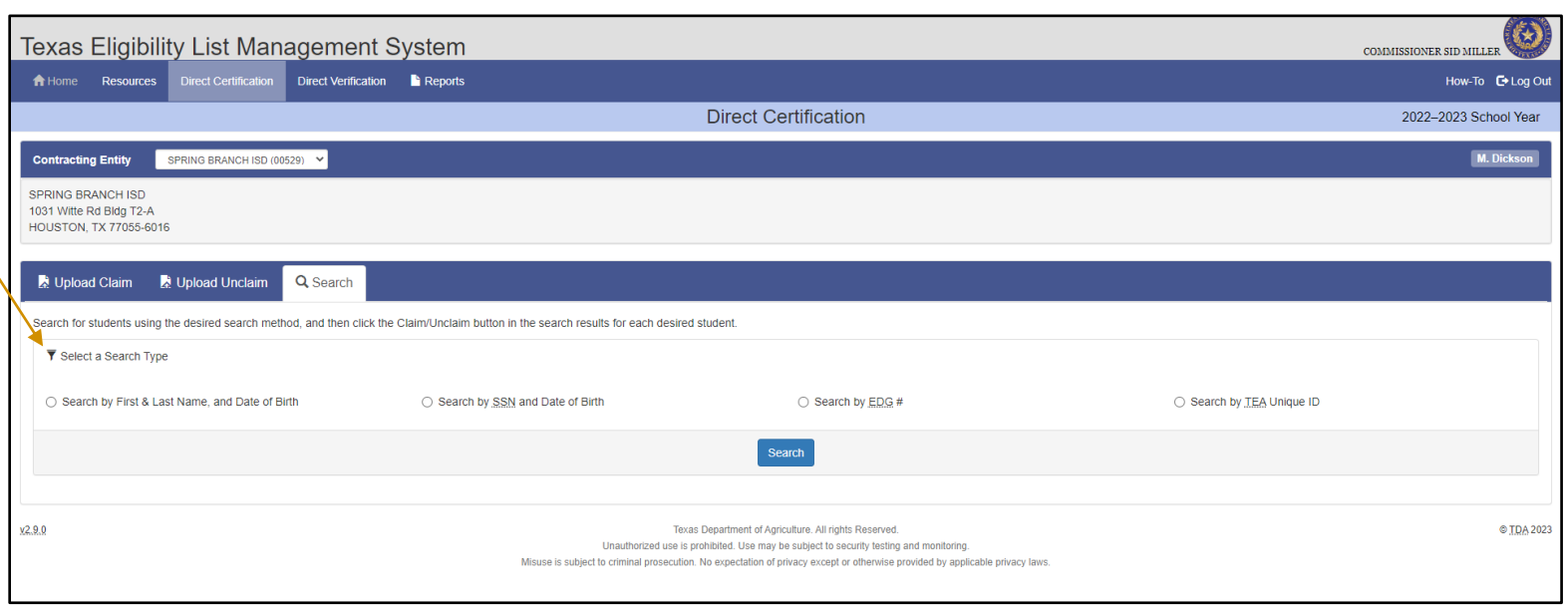

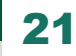

#### Student Search Options – Exact or Partial Match

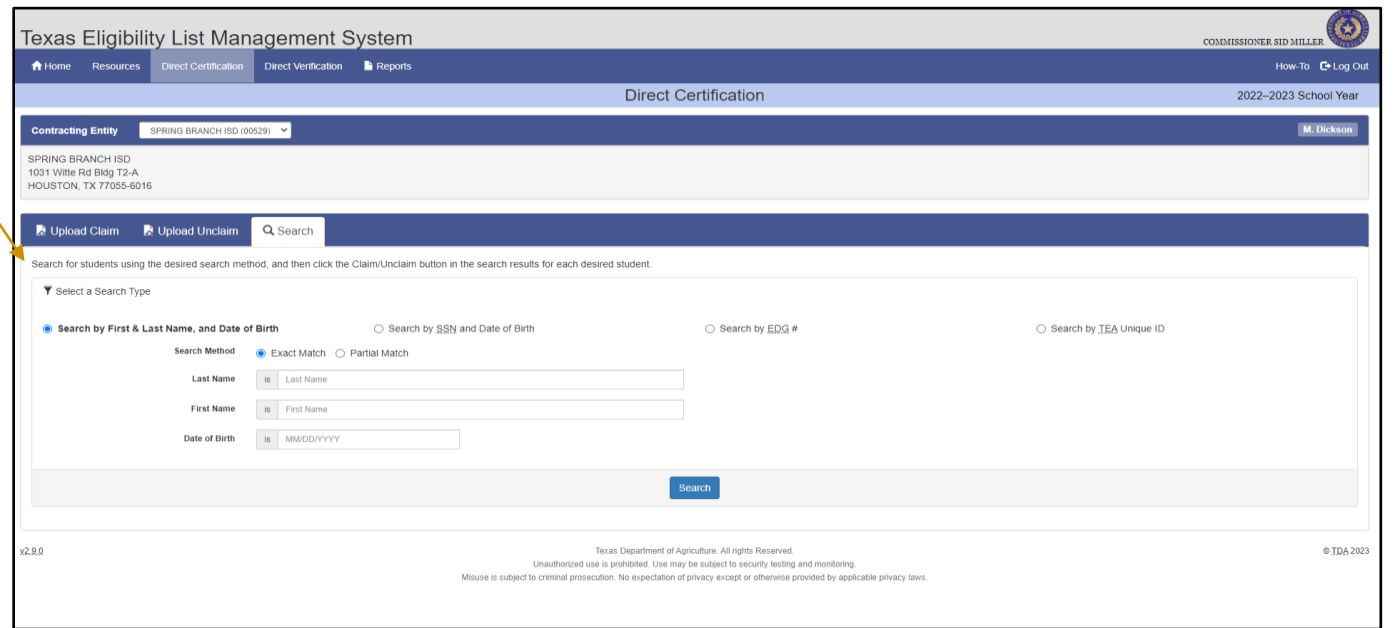

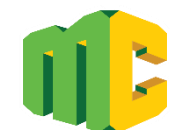

### Student Search Options – Partial Match

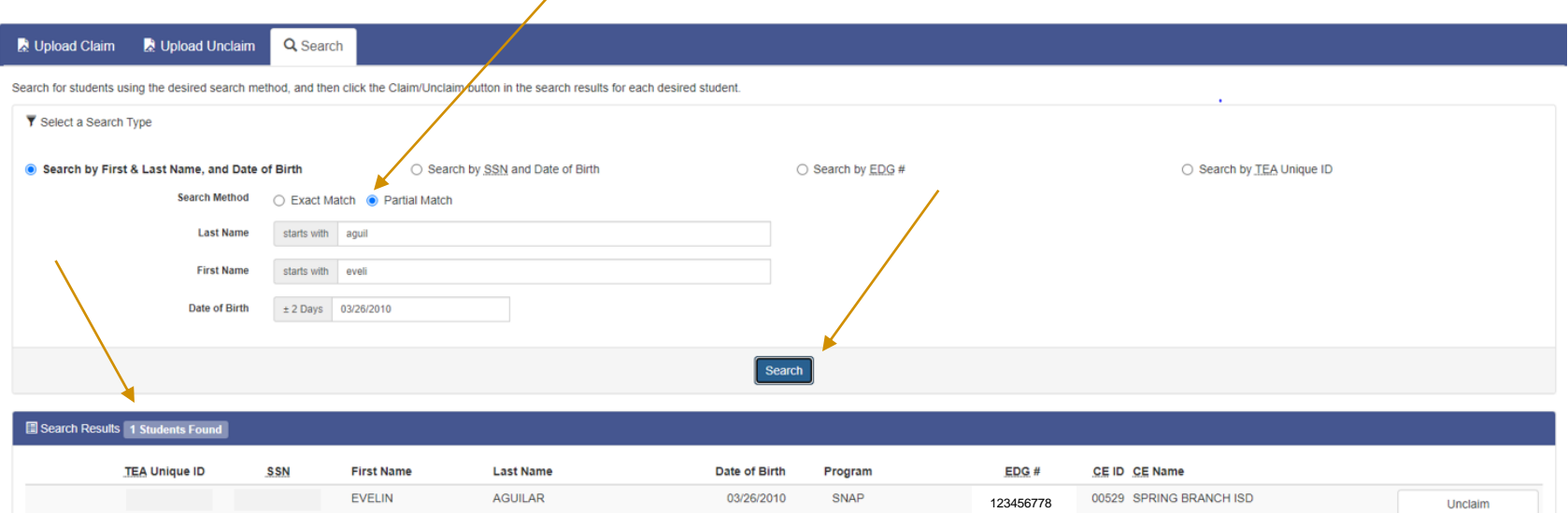

23

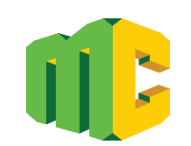

### **EDG Match Confirmation Screen**

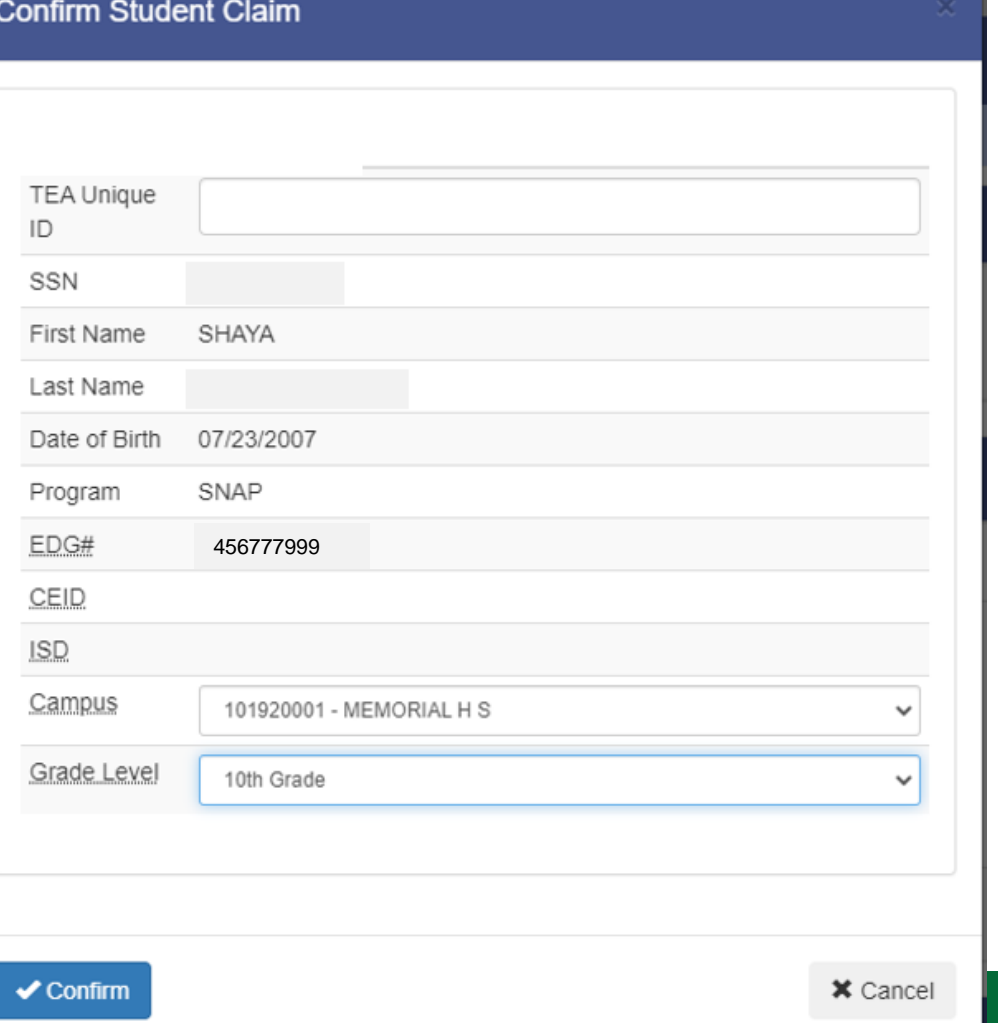

24

#### Search Unclaim

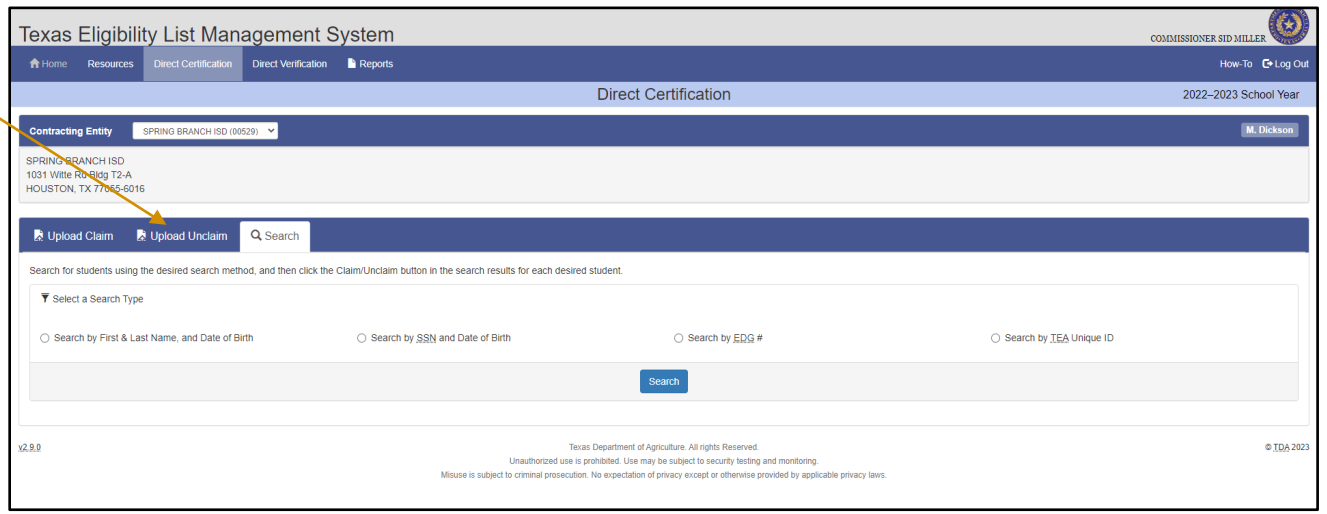

- ❑ Individual student or list of students
- ❑ Batch list cannot be re-claimed by the CE

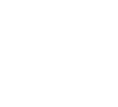

### Batch Unclaim

#### Check that all information is included

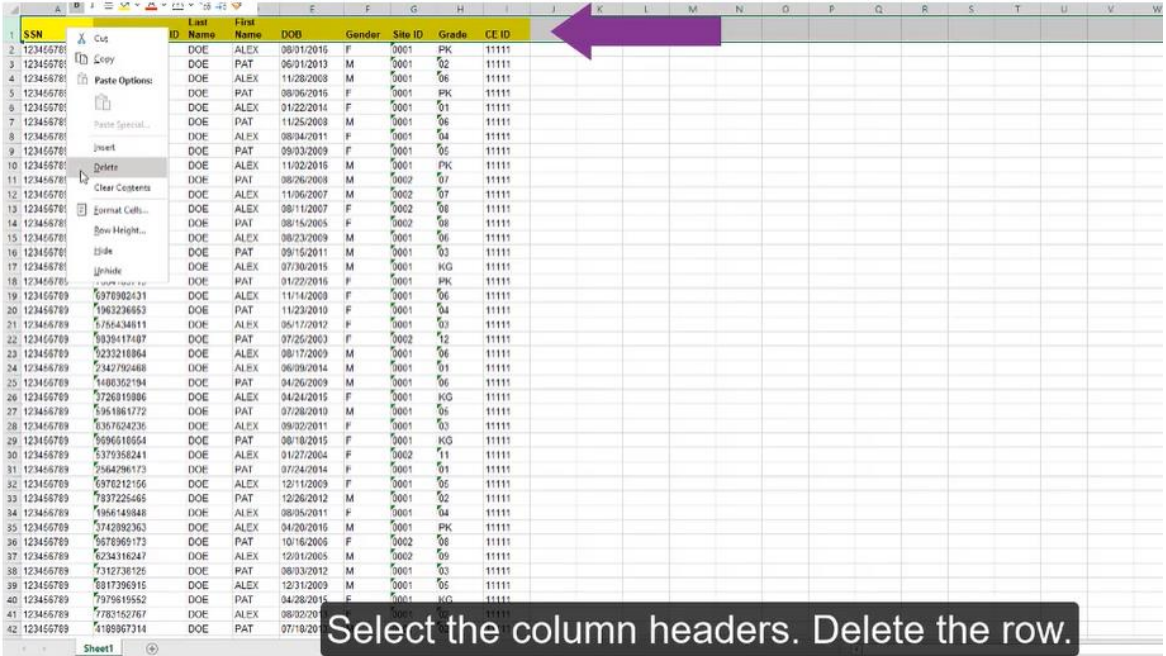

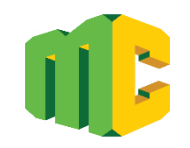

### Batch Unclaim

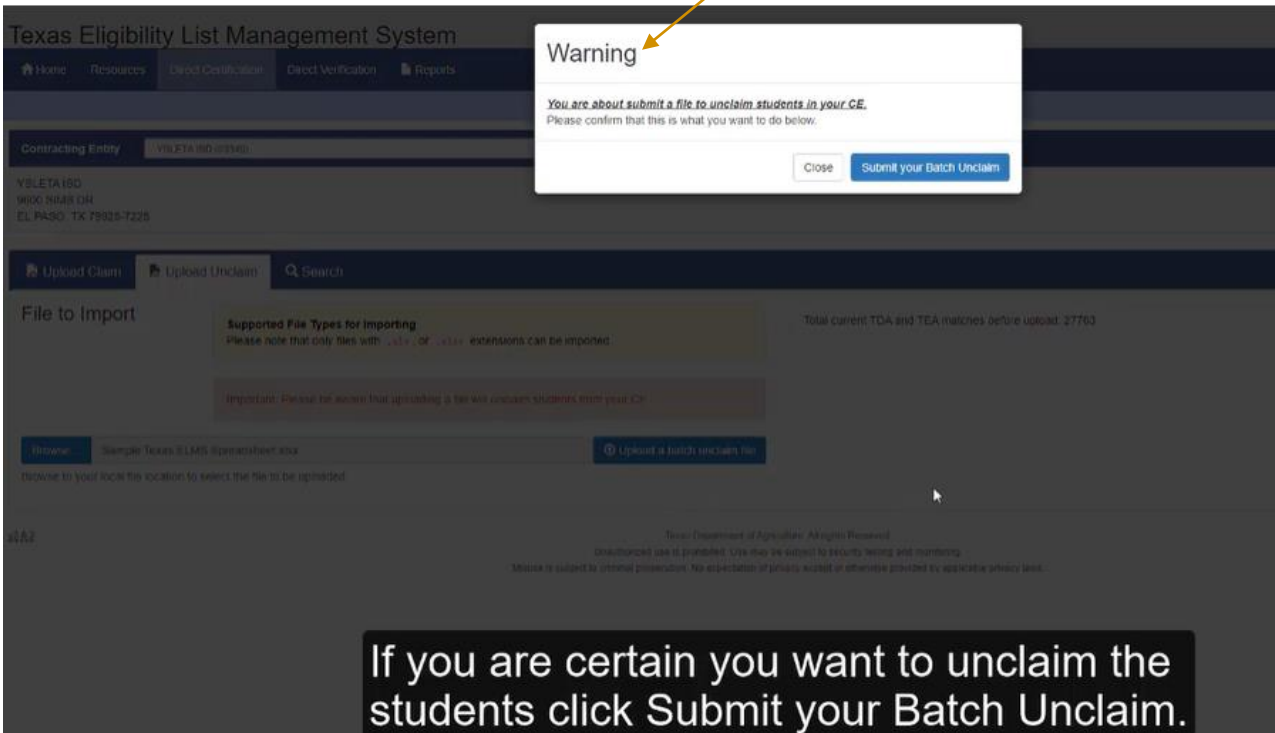

## Texas ELMS Eligibility List Management System

## Direct Verification

### Direct Verification

❑ Special process that may be used to streamline the verification of a sample of applications on file as of October 1

### **Matches names to public records:**

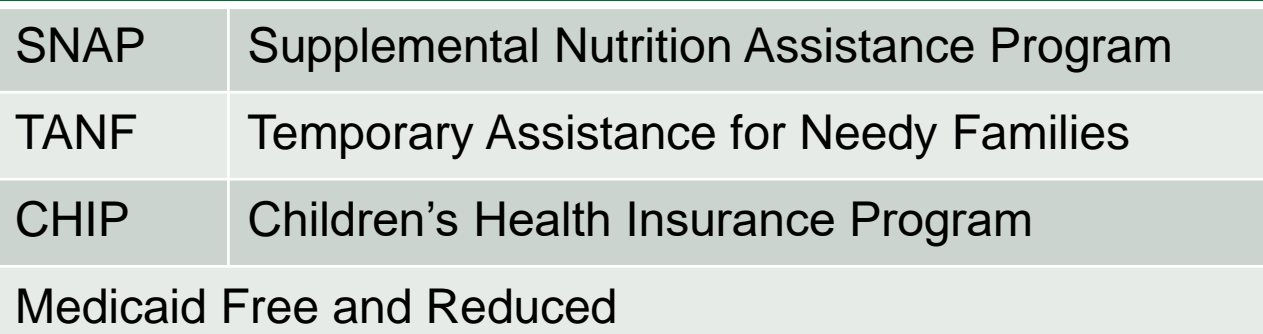

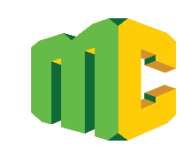

### Direct Verification Resources

#### Direct Verification

1.) Texas ELMS and Direct Verification: Click Here

2.) Direct Verification Files and Reports in Texas ELMS: Click Here

#### System Resources **□**

1.) File Formats for use with Texas ELMS: Click Here

#### Verification Reporting  $\Box$

- PY 2022-2023 Verification Reporting Timeline
- PY 2022-2023 Verification Reminders
- **SY23 Verification Reporting Tips**
- **Verification Reporting Common Errors**
- PY 2022-2023 CE Verification Reporting Requirements
- Sample Size Calculator for Verification

CEs may reduce the number of household verification letters by conducting Direct Verification on the sample pool of applications.

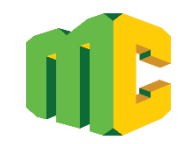

### Texas ELMS Direct Verification

**Module opens October 1**

**Module closes November 15**

**Verification is complete for matched students**

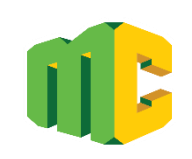

## Uploading Files and Running Reports

- In Texas ELMS Direct Verification tab, click Browse.
- 2 Choose the file, click Open.
- 3 Click Upload.
- 4 A message will appear indicating if the file upload was successful.
- **5** In Report, click CE Direct Verification Matches.
- 6 Select Run Report.
- **7** Name and Save the file.

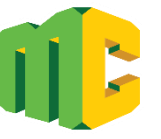

#### Direct Verification

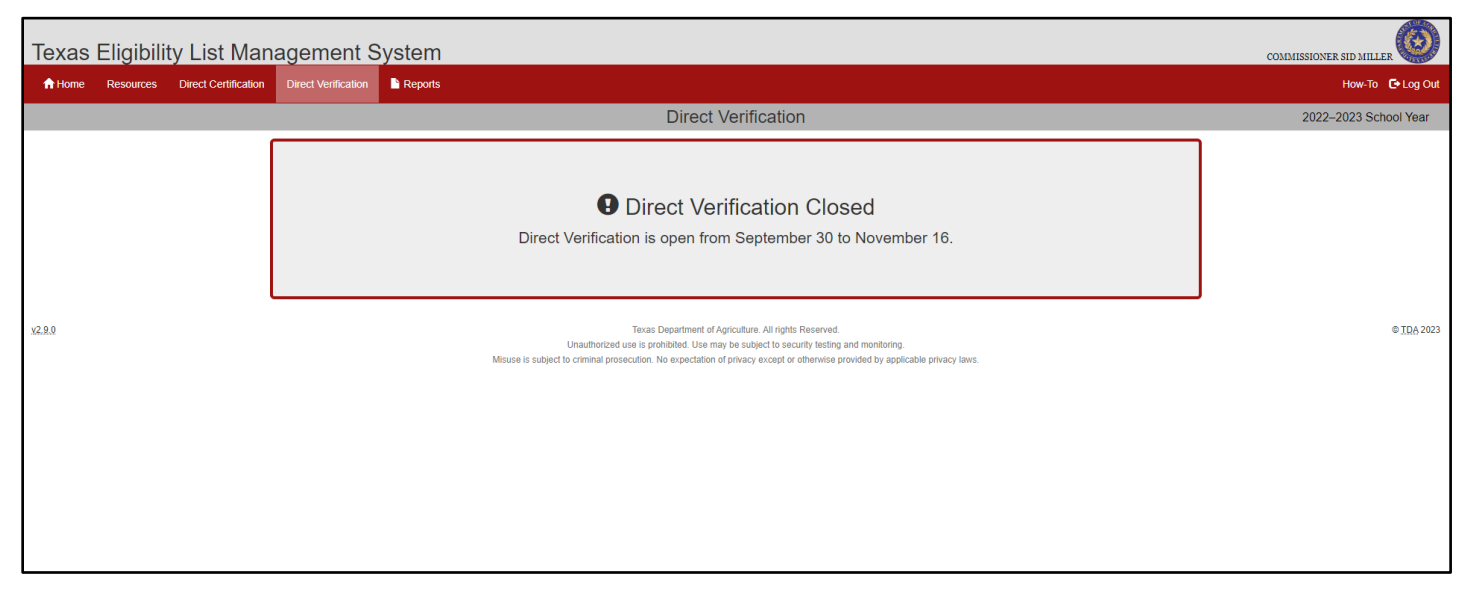

❑ Direct Verification cannot be used to determine eligibility outside of the Verification process

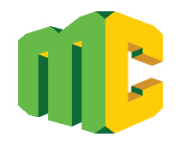

## **Education** Service Centers

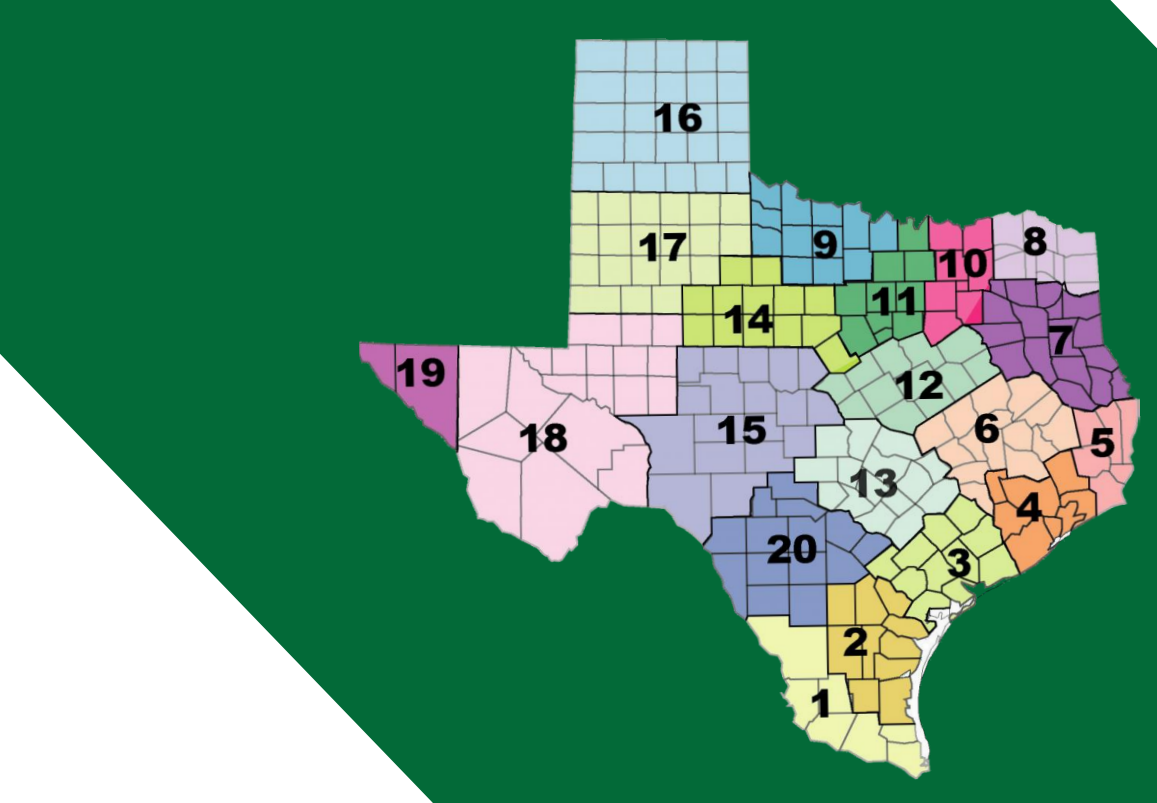

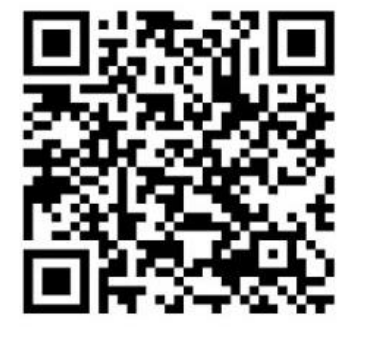

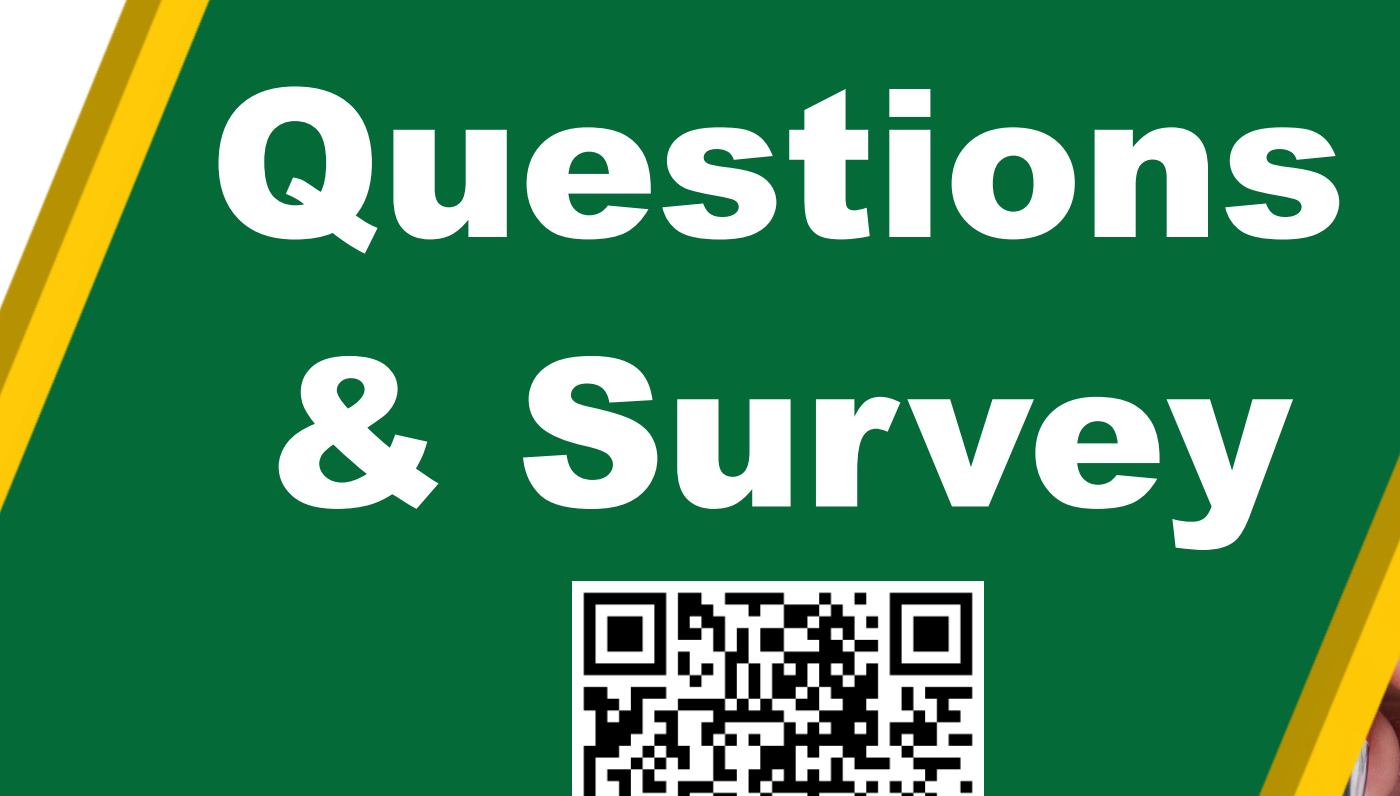

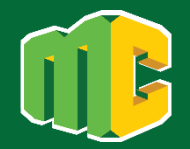

In accordance with federal civil rights law and U.S. Department of Agriculture (USDA) civil rights regulations and policies, this institution is prohibited from discriminating on the basis of race, color, national origin, sex (including gender identity and sexual orientation), disability, age, or reprisal or retaliation for prior civil rights activity.

Program information may be made available in languages other than English. Persons with disabilities who require alternative means of communication to obtain program information (e.g., Braille, large print, audiotape, American Sign Language), should contact the responsible state or local agency that administers the program or USDA's TARGET Center at (202) 720-2600 (voice and TTY) or contact USDA through the Federal Relay Service at (800) 877-8339.

To file a program discrimination complaint, a Complainant should complete a Form AD-3027, USDA Program Discrimination Complaint Form which can be obtained online at: https://www.usda.gov/sites/default/files/documents/ad-3027.pdf, from any USDA office, by calling (866) 632-9992, or by writing a letter addressed to USDA. The letter must contain the complainant's name, address, telephone number, and a written description of the alleged discriminatory action in sufficient detail to inform the Assistant Secretary for Civil Rights (ASCR) about the nature and date of an alleged civil rights violation. The completed AD-3027 form or letter must be submitted to USDA by:

#### **1. mail:**

U.S. Department of Agriculture Office of the Assistant Secretary for Civil Rights 1400 Independence Avenue, SW Washington, D.C. 20250-9410; or

**2. fax:**

(833) 256-1665 or (202) 690-7442; or

**3. email:** program.intake@usda.gov

This institution is an equal opportunity provider.

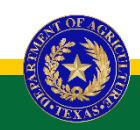

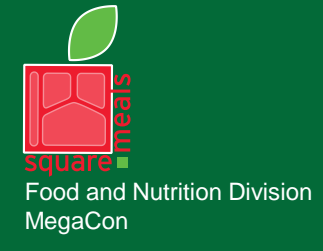

#### **TEXAS DEPARTMENT OF AGRICULTURE COMMISSIONER SID MILLER**

Fraud Hotline: 1-866-5-FRAUD-4 or 1-866-537-2834 | P.O. Box 12847 | Austin, TX 78711 Toll Free: (877) TEX-MEAL | For the hearing impaired: (800) 735-2989 (TTY)

> This product was funded by USDA. This institution is an equal opportunity provider.

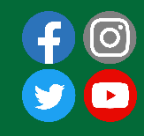

Updated 5/18/2023 www.SquareMeals.org

# CONTACT US

The best point of contact for reporting assistance is your local ESC Child Nutrition Representative.

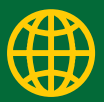

www.SquareMeals.org